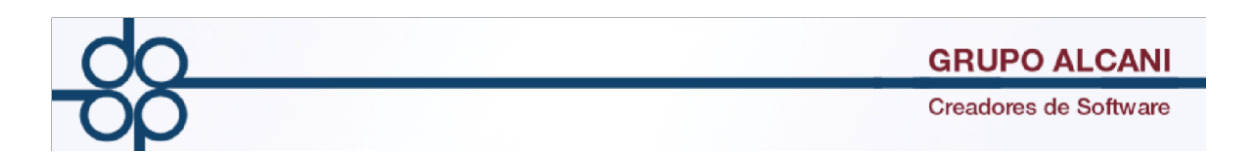

## **Mejora I:**

Con la finalidad de facilitar la elección del método de pago en la elaboración de recibos definitivos (CFDI´s) en el menú **CUENTAS POR COBRAR/ TRANSACCIONES DE CREDITO DEBITO (elaboración de recibos),** se agregó una lista desplegable donde se puede elegir alguna de las diferentes opciones de acuerdo a los catálogos publicados por el SAT:

- 01 Efectivo
- 02 Cheque nominativo
- 03 Transferencia electrónica
- 04 Tarjeta de crédito
- 05 Monederos electrónicos
- 06 Dinero electrónico
- 08 Vales de despensa
- 28 Tarjeta de debito
- 29 Tarjeta de servicio
- 99 Otros

Esta lista será visible cuando se elaboren recibos definitivos (A4 y A5 definitivos, A6 y A8), no aplica para recibos provisionales.

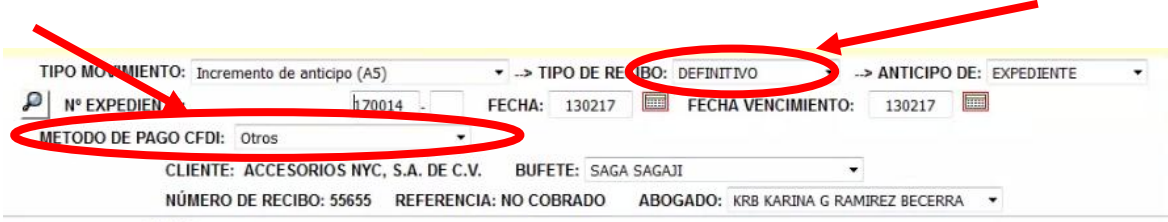

El sistema detectará si se trata de un recibo definitivo y mostrará este campo, donde elegiremos la opción que necesitemos. Adicionalmente, en los casos en que elijamos las opciones **CHEQUE, TRANSFERENCIA ELCTRONICA, TARJETA DE CREDITO** o **TARJETA DE DEBITO**, mostrara un campo donde podemos capturar los últimos 4 dígitos de la cuenta bancaria.

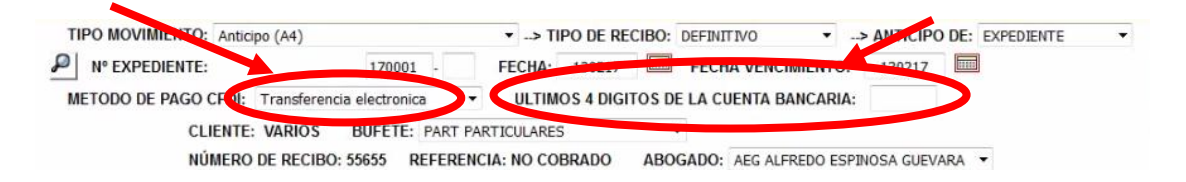

Cabe mencionar que anteriormente ya habíamos utilizado el campo de comentarios para predeterminar un método de pago para algún cliente el sistema continuara ocupando dicha información y hará la sugerencia de esta a menos que

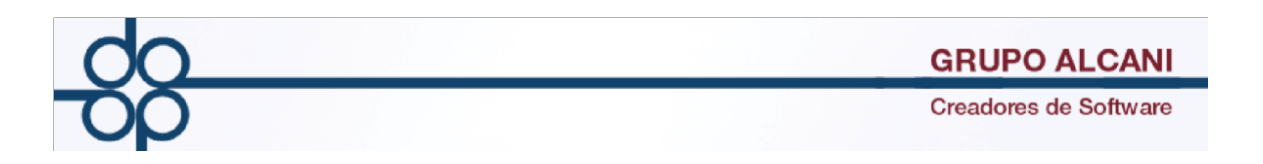

el usuario determine alguna otra opción, de esta forma se le dará continuidad a la información que ya estaba previamente registrada en los comentarios del cliente.

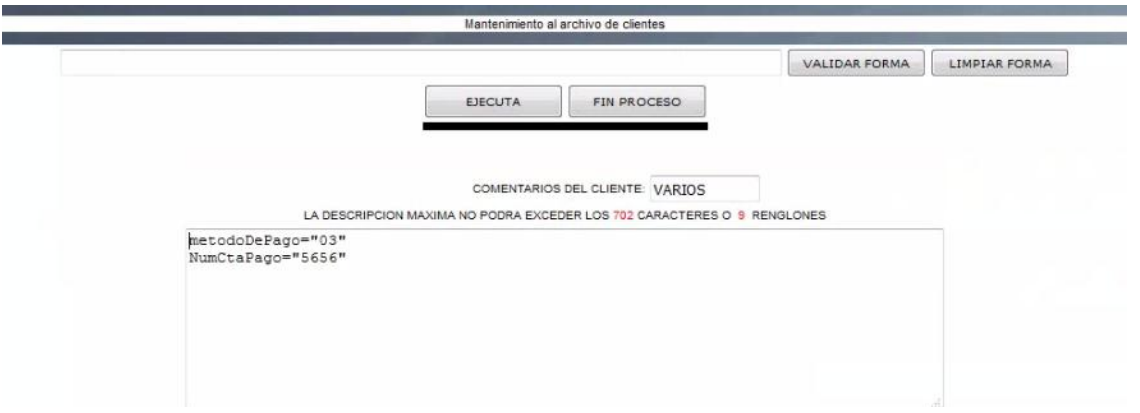

Si el cliente no cuenta con información del método de pago en la sección de comentarios, por defecto el sistema sugerirá como método de pago Otros (99).

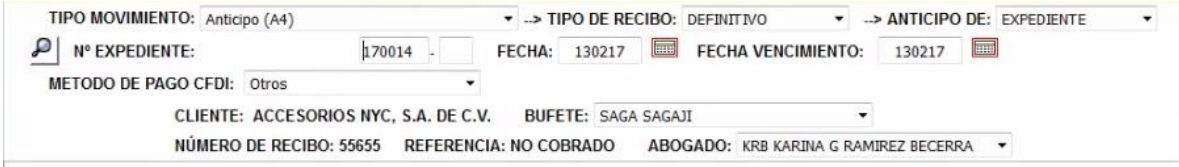